## **Как да добавим необлагаемите доходи на лицата в справката по чл. 73, ал. 6 от ЗДДФЛ**

За да включите необлагаемите доходи на лицата в справката по чл. 73, ал. 6 от ЗДДФЛ, във връзка с промените във формата на справката, както и за целите на Служебната бележка по чл. 45 от ЗДДФЛ, моля, следвайте **следните стъпки:**

> 1. Проверете от меню *Настройки > Работни заплати > Разплащателни пера* кои **Начисления** са необлагаеми и са от алгоритъм, **различен** от *Временна неработоспособност*, *Социални разходи предоставени в натура (ваучери), Трудова злополука* и *Професионална болест* (изредените алгоритми автоматично се включват в справката) - например *Обезщ.чл.222 ал.2,3 от КТ (алгоритъм Фиксирана сума) – абсолютно необлагаемо обезщетение в размер на БТВ за 2 до 6 месеца при пенсиониране*

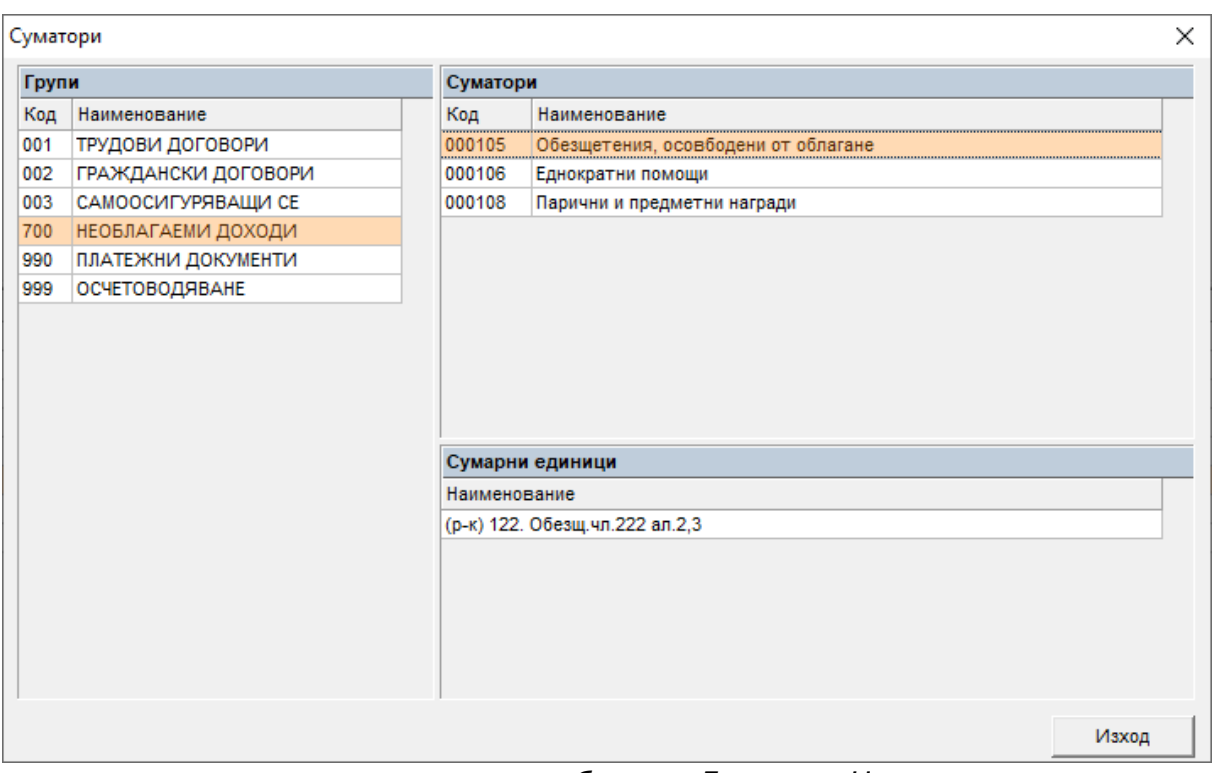

*или при прекратяване по болест, Дарения, Награди* и т.н.

2. Изберете меню *Настройки > Суматори:*

Препоръчваме ви да създадете отделна суматорна група като кликнете с десен бутон върху *Таблица Групи* и изберете **Добави** от контекстното меню:

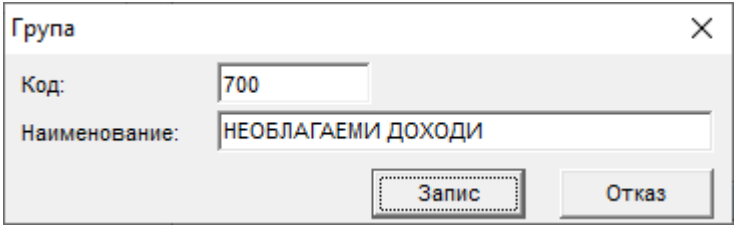

• След това по същия начин можете да добавите в *Таблица Суматори* необходимите ви суматори, като препоръчваме кодът на суматора да отговаря на кода на вида доход според справката по чл. 73, ал. 6, тъй като в последствие ще ви е полесно при обвързване на видовете доход със суматорите:

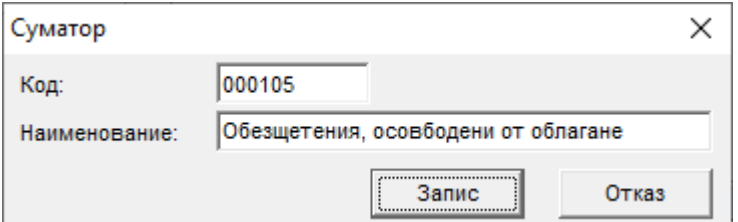

• Следващата стъпка е да добавите необходимите ви сумарни единици към всеки суматор в едноименната таблица долу в дясно – това са перата, които вече сте проверили, че са необлагаеми и са от алгоритъм, различен от включващите се автоматично алгоритми, изредени в точка 1. и затова трябва да окажем на програмата в кой код за вид доход трябва да бъдат включени в справката по чл. 73, ал. 6 от ЗДДФЛ:

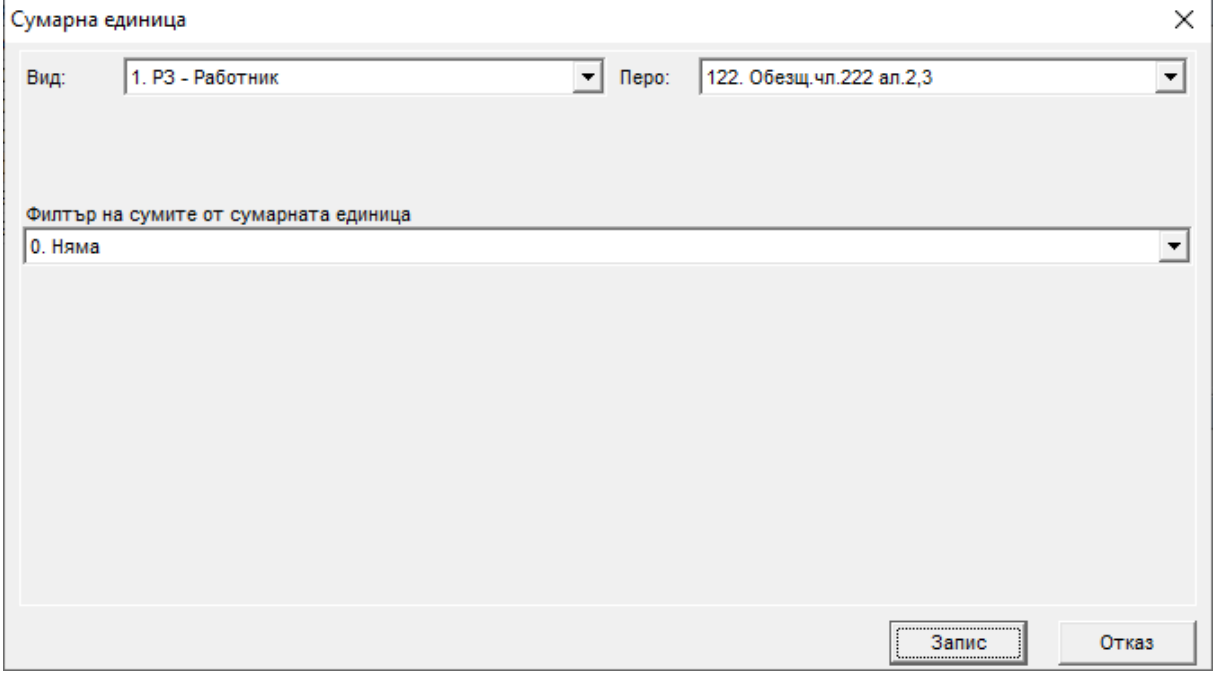

3. Когато създадете необходимите ви суматори със съответните сумарни единици към тях, изберете меню *Настройки > Справки и документи > Служебна бележка по чл.45 за необлагаеми доходи:*

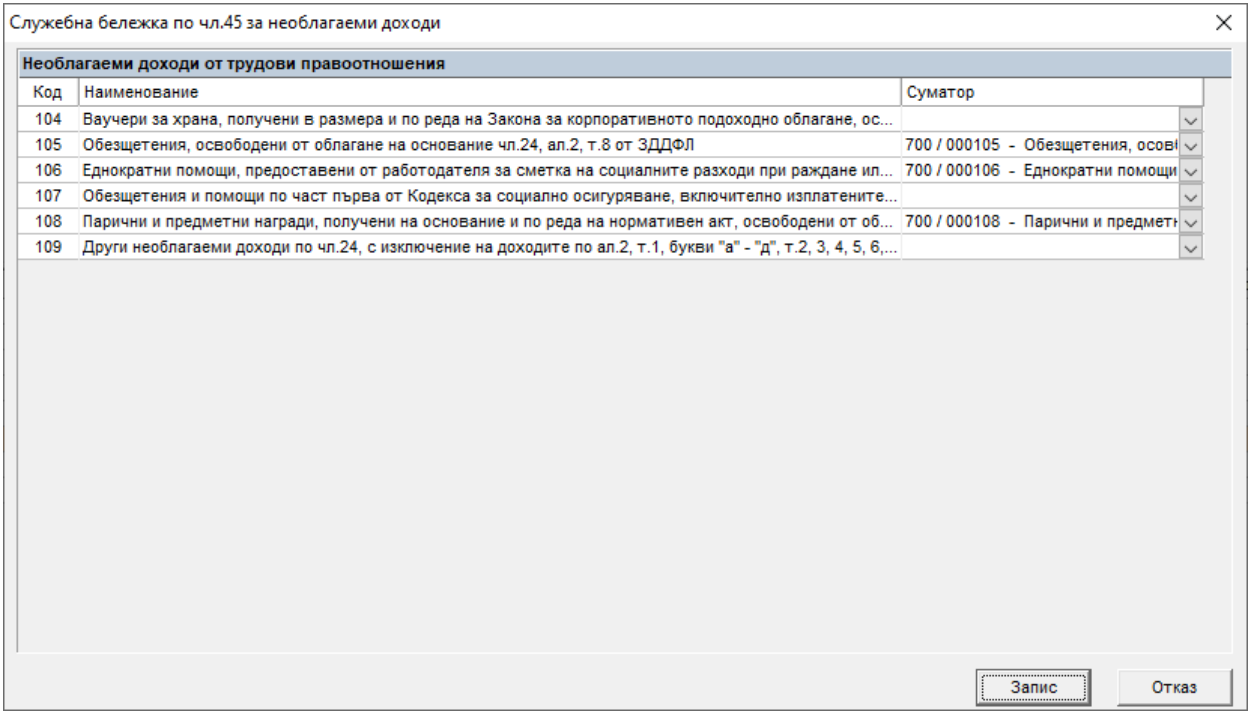

Тук трябва да обвържете така създадените суматори със съответните кодове за вид доход от падащите списъци на необходимите Ви редове. В примера 700 е кодът на суматорната група, а цифрите след наклонената черта (/) са кодът на суматора – 000105, 000106, 000108

4. Ако сте заредили справката по чл. 73, ал. 6 от ЗДДФЛ преди да направите гореописаните промени, трябва да презаредите данните от бутона . Данните се визуализират като отделни

редове за всеки вид доход в горната част на справката за всяко лице:

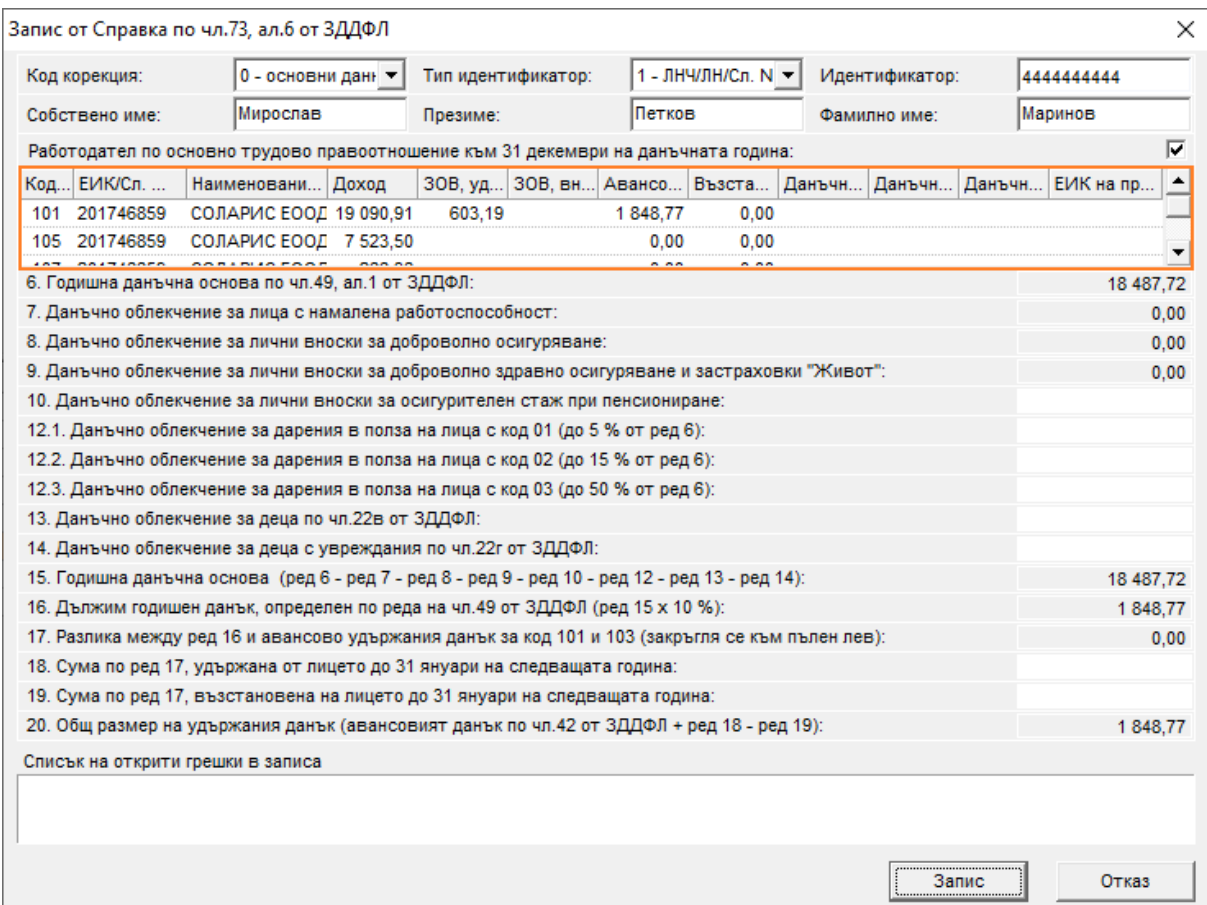